## **MS-500Q&As**

Microsoft 365 Security Administration

## **Pass Microsoft MS-500 Exam with 100% Guarantee**

Free Download Real Questions & Answers **PDF** and **VCE** file from:

**https://www.leads4pass.com/ms-500.html**

100% Passing Guarantee 100% Money Back Assurance

Following Questions and Answers are all new published by Microsoft Official Exam Center

**C** Instant Download After Purchase

**83 100% Money Back Guarantee** 

365 Days Free Update

**Leads4Pass** 

800,000+ Satisfied Customers

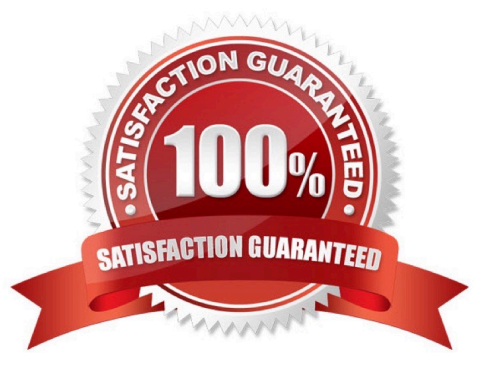

### **QUESTION 1**

You have an Azure Sentinel workspace that has an Azure Active Directory (Azure AD) connector and a Microsoft Office 365 connector. You need to assign built-in role-based access control (RBAC) roles to achieve the following tasks:

1.

Create and run playbooks.

### 2.

Manage incidents.

The solution must use the principle of least privilege.

Which two roles should you assign? Each correct answer presents part of the solution.

NOTE: Each correct selection is worth one point.

### A. Automation Operator

- B. Azure Sentinel responder
- C. Automation Runbook Operator
- D. Azure Sentinel contributor
- E. Logic App contributor
- Correct Answer: DE

https://docs.microsoft.com/en-us/azure/sentinel/roles

Refer to the table

Microsoft Sentinel Contributor + Logic App Contributor

Create and run playbooks

Manage incidents (dismiss, assign, etc.)

Microsoft Sentinel roles and allowed actions

The following table summarizes the Microsoft Sentinel roles and their allowed actions in Microsoft Sentinel.

### **QUESTION 2**

### HOTSPOT

You have a Microsoft 365 E5 subscription that is linked to an Azure Active Directory (Azure AD) tenant named contoso.com. The tenant contains three groups named Group1, Group2, and Group3 and the users shown in the following table.

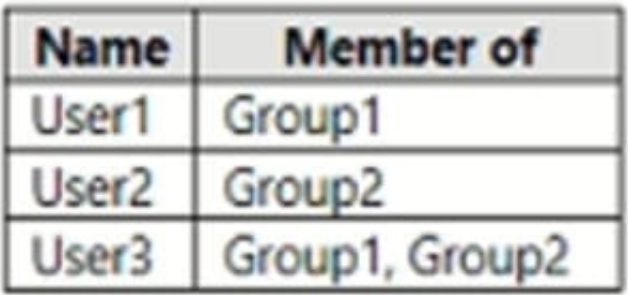

You create a new access package as shown in the following exhibit.

### New access package  $\pm$   $\pm$   $\pm$

\* Basics Resource roles \*Requests Requestor information

\* Lifecycle

**Review + Create** 

Summary of access package configuration

### **Basics**

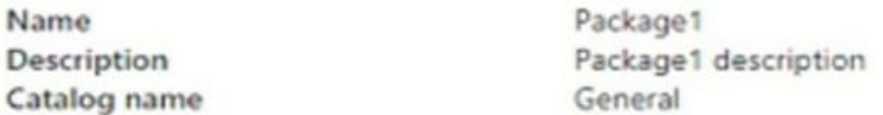

### **Resource roles**

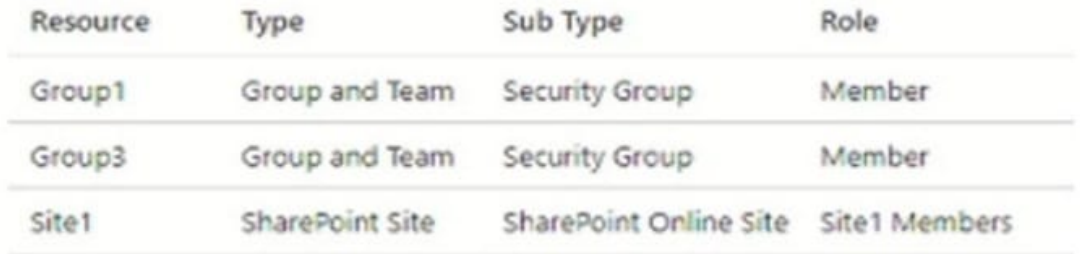

### Requests

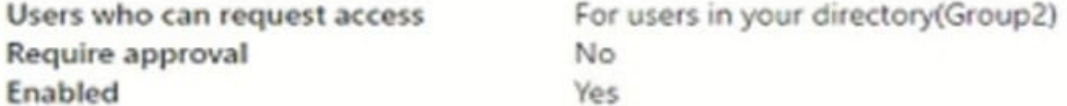

**Requestor information** 

Questions

Question

Answer format

Required

### Lifecycle

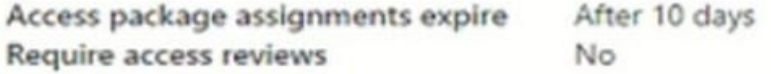

You assign Package1 on June 1, 2021, by using die following configurations:

1.

Select users: User1, User2, User3

2.

Select policy: Initial policy

3.

Assignment starts: June 1, 2021

4.

Assignment ends: July 1, 2021

For each of the following statements, select Yes if the statement is true. Otherwise, select No. NOTE: Each correct selection is worth one point.

Hot Area:

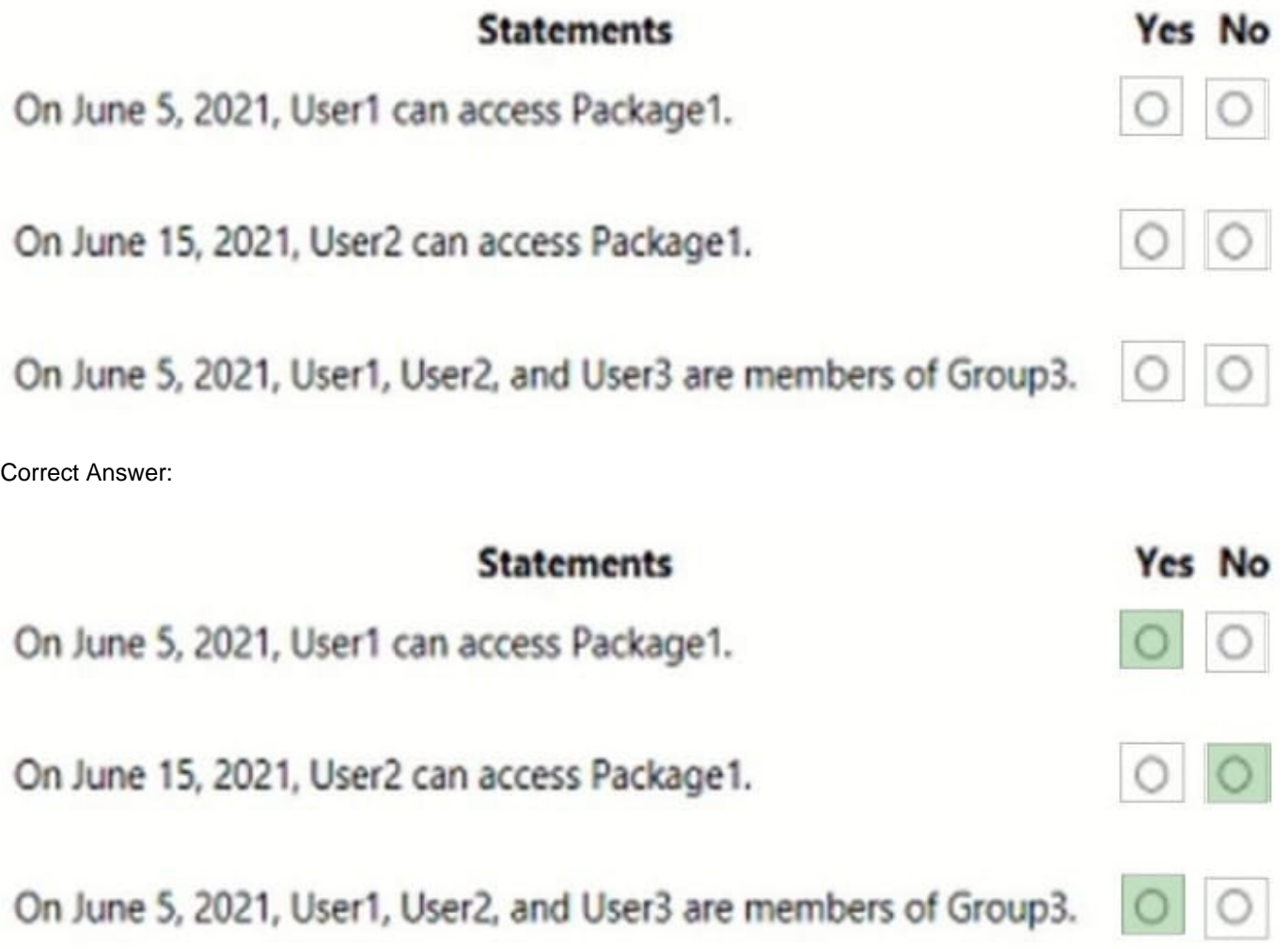

Box 1: Yes

Box 2: No Lifecycle, Access package assignments expires: After 10 days

Box 3: Yes The access package resource roles includes: Group3 Member Note: Entitlement management introduces to Azure AD the concept of an access package. An access package is a bundle of all the resources with the access a user needs to work on a project or perform their task. Access packages are used to govern access for your internal employees, and also users outside your organization. Here are the types of resources you can manage user\\'s access to, with entitlement management:

1.

Membership of Azure AD security groups

2.

Membership of Microsoft 365 Groups and Teams

3.

Assignment to Azure AD enterprise applications, including SaaS applications and custom-integrated applications that support federation/single sign-on and/or provisioning

4.

Membership of SharePoint Online sites

Reference: https://docs.microsoft.com/en-us/azure/active-directory/governance/entitlement-management-overview

### **QUESTION 3**

### HOTSPOT

You have a Microsoft Sentinel workspace that has an Azure Active Directory (Azure AD) connector and an Office 365 connector.

From the workspace, you plan to create an analytics rule that will be based on a custom query and will run a security play.

You need to ensure that you can add the security playbook and the custom query to the rule.

What should you do? To answer, select the appropriate options in the answer area.

NOTE: Each correct selection is worth one point.

Hot Area:

### Set the template type of the analytics rule to:

Fusion

Scheduled

Microsoft security

Machine learning behavioral analytics

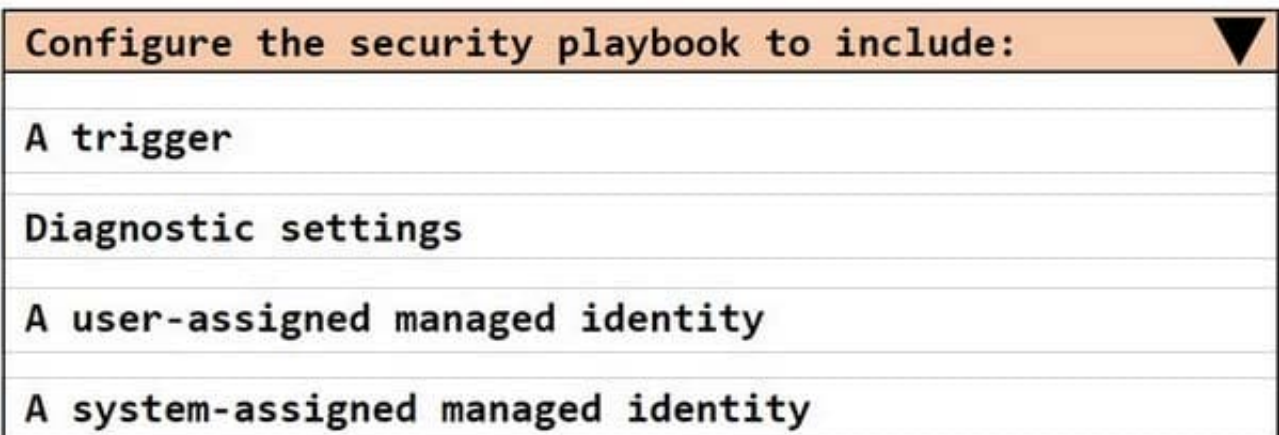

Correct Answer:

### Set the template type of the analytics rule to:

### Fusion

Scheduled

Microsoft security

Machine learning behavioral analytics

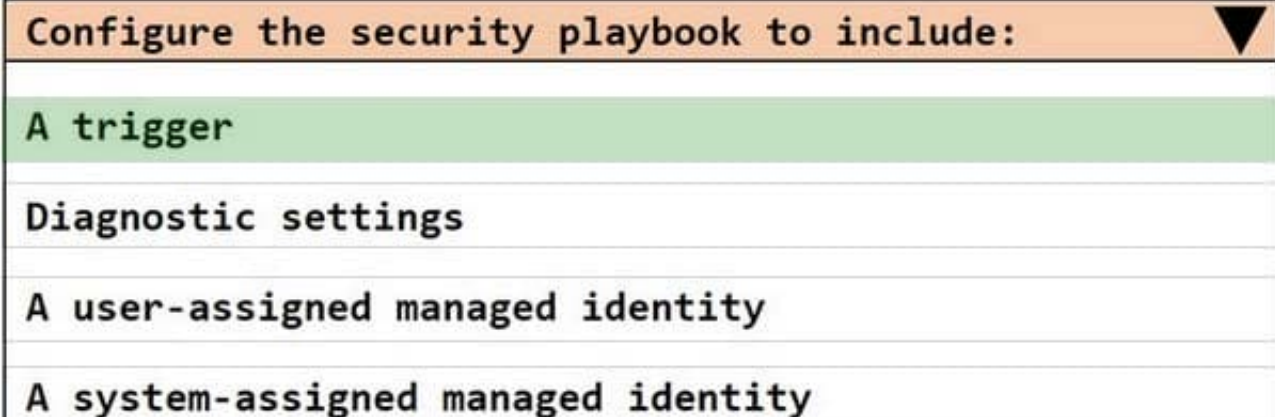

Box 1: Scheduled Create a custom analytics rule with a scheduled query

1.

From the Microsoft Sentinel navigation menu, select Analytics.

2.

In the action bar at the top, select +Create and select Scheduled query rule. This opens the Analytics rule wizard.

3.

Etc.

Box 2: A trigger

Use triggers and actions in Microsoft Sentinel playbooks.

Reference:

https://docs.microsoft.com/en-us/azure/sentinel/detect-threats-custom https://docs.microsoft.com/enus/azure/sentinel/playbook-triggers-actions#microsoft-sentinel-triggers-summary

### **QUESTION 4**

### HOTSPOT

You have a Microsoft 365 Tenant.

A conditional access policy is configured for the tenant as shown in the Policy exhibit. (Click the Policy tab.)

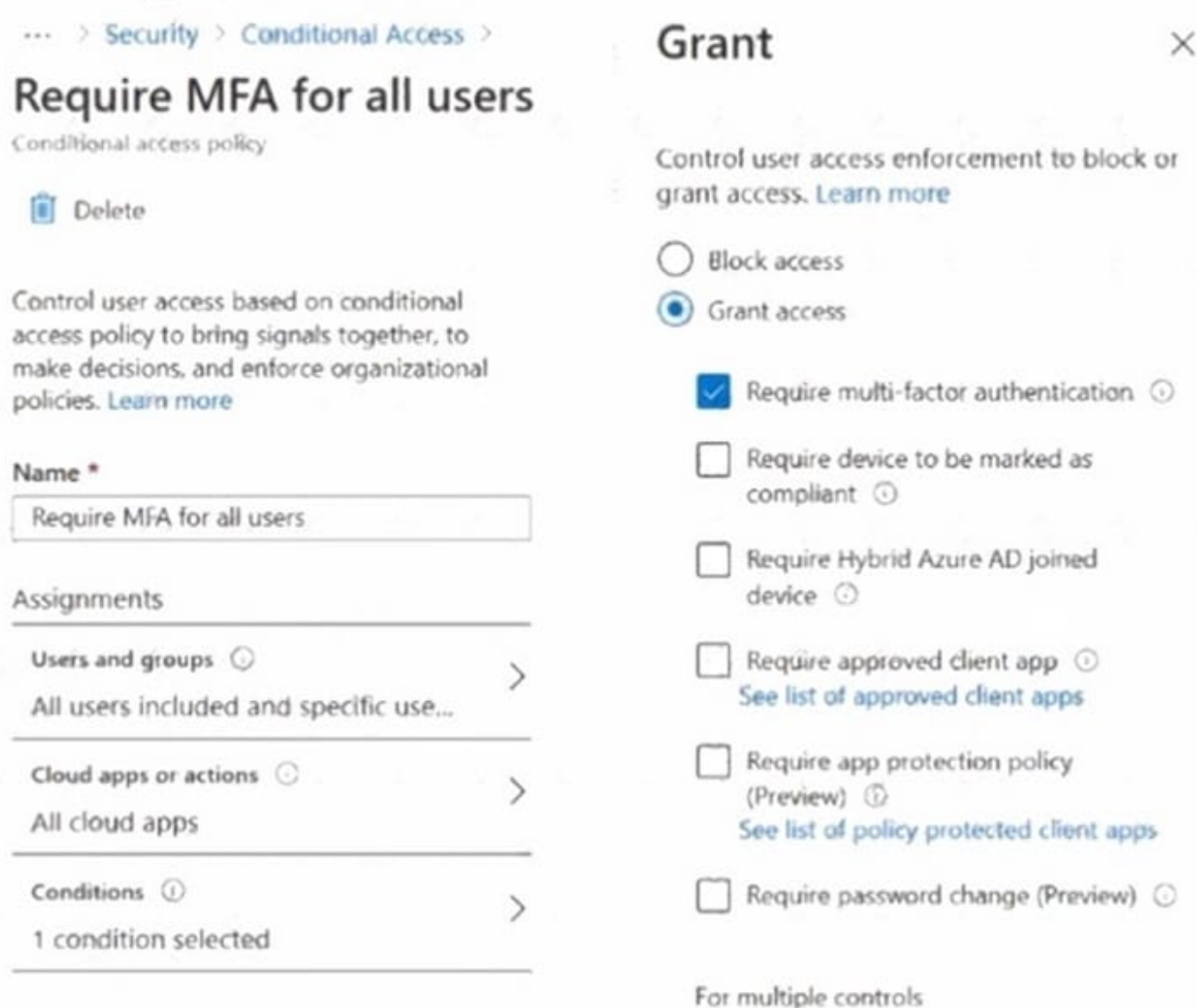

The User Administrator role a configured as shown in the Hole setting exhibit (Click the Role setting tab.)

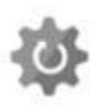

# User Administrator | Role settings

 $\mathscr{O}$  Edit

### **Activation**

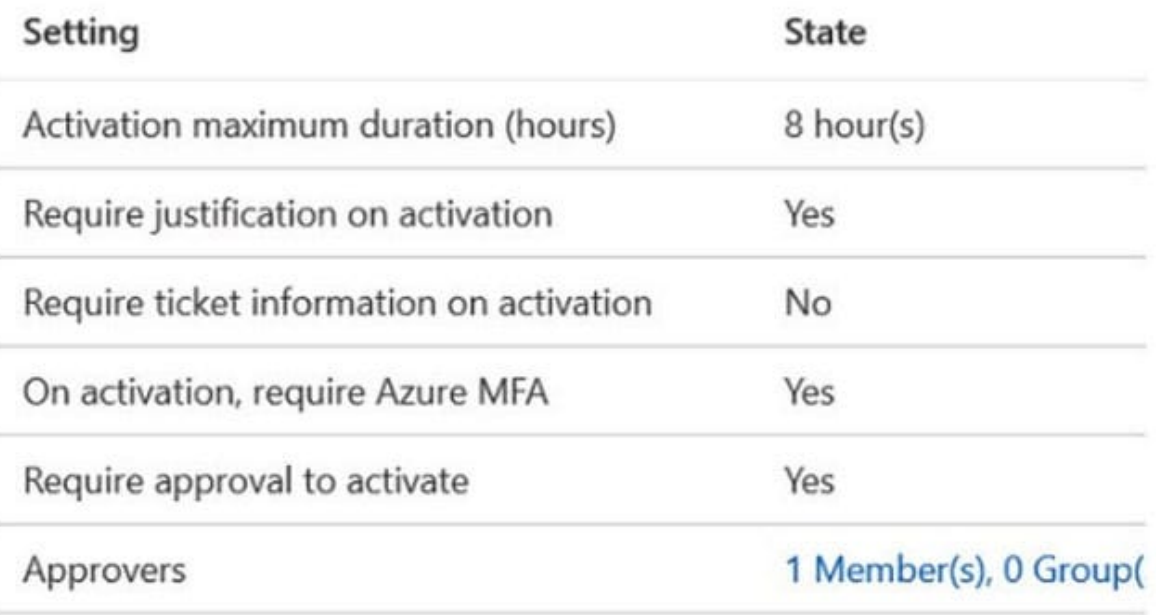

### Assignment

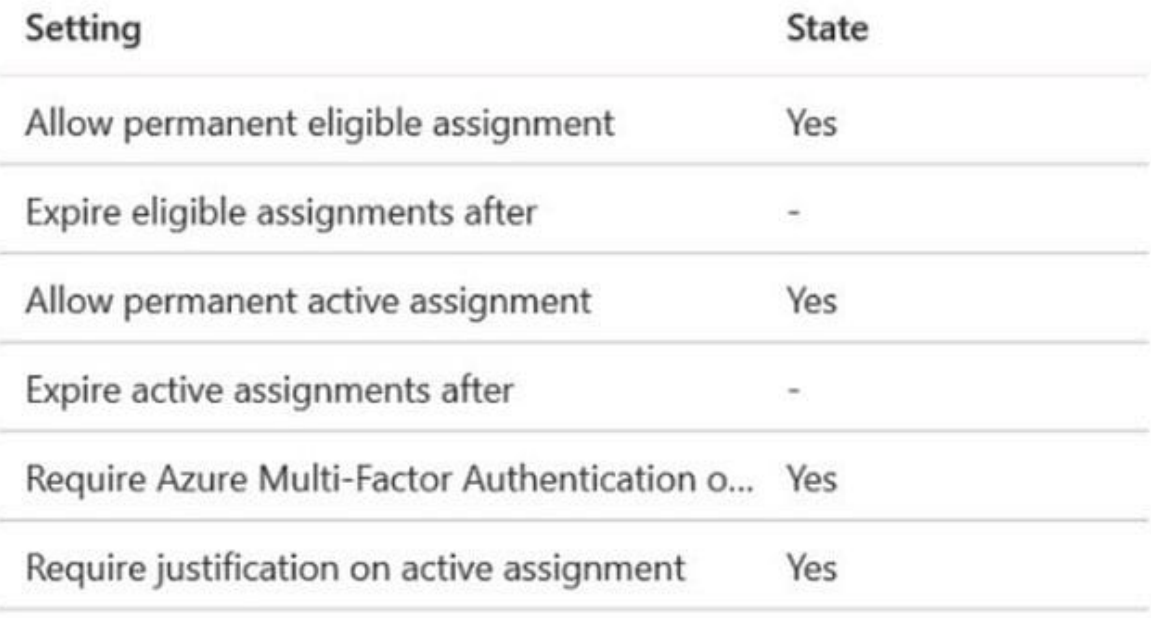

The User Administrator role has the assignments shown in the Assignments exhibit (Click the Assignments tab.)

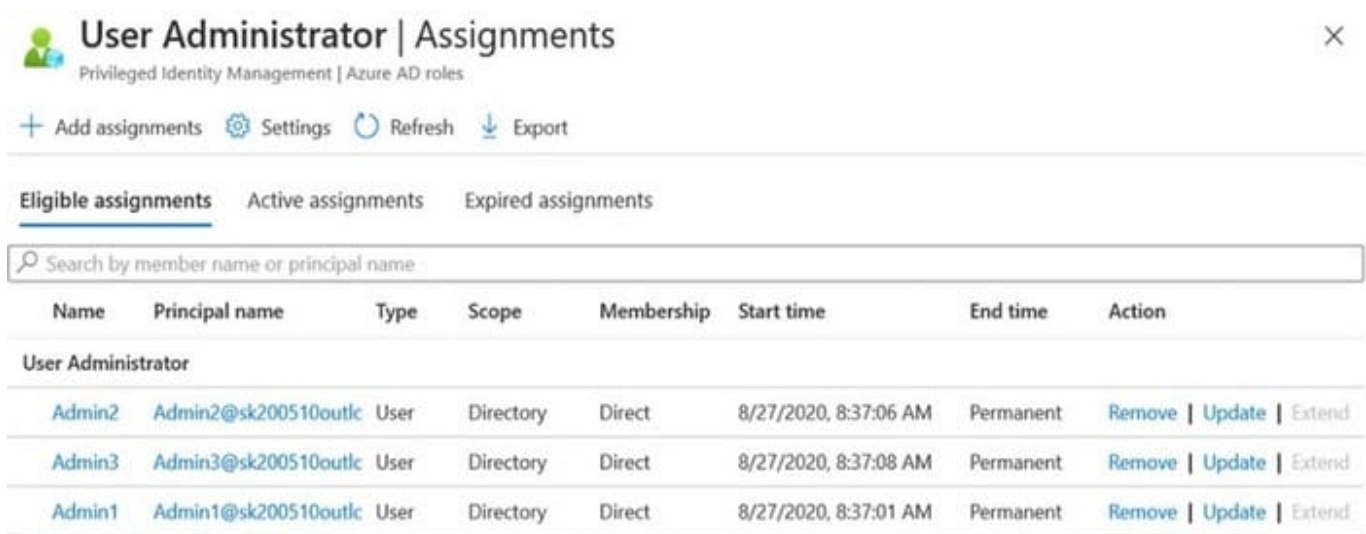

For each of the following statements, select yes If the statement is true. Otherwise select No. NOTE Each correct selection is worth one point.

Hot Area:

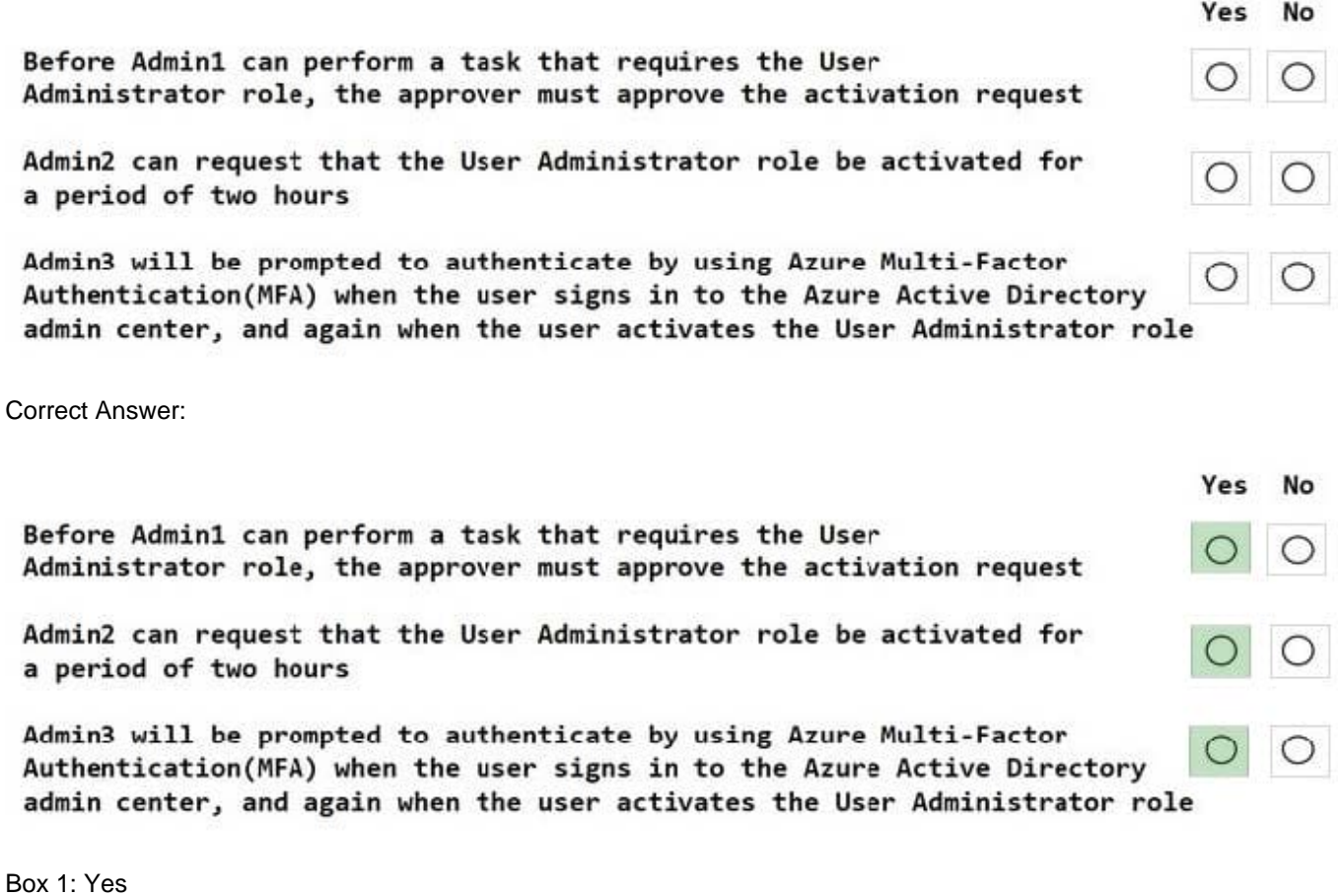

In this scenario the User Administrator role is require justification on active assignment.

### Require justification

You can require that users enter a business justification when they activate. To require justification, check the Require justification on active assignment box or the

Require justification on activation box.

Box 2: Yes

Activation maximum duration is 8 hours.

Box 3: Yes

Require multifactor authentication

Privileged Identity Management provides enforcement of Azure AD Multi-Factor Authentication on activation and on active assignment.

Reference:

https://docs.microsoft.com/en-us/azure/active-directory/privileged-identity-management/pim-how-to-change-defaultsettings

### **QUESTION 5**

You have a Microsoft 365 subscription.

You create a supervision policy named Policy1, and you designate a user named User1 as the reviewer.

What should User1 use to view supervised communications?

- A. a team in Microsoft Teams
- B. the Security and Compliance admin center / the Microsoft 365 Compliance center
- C. Outlook on the web
- D. the Exchange admin center
- Correct Answer: B

Reference: https://docs.microsoft.com/en-us/microsoft-365/compliance/supervision-policies?view=o365-worldwide

[MS-500 PDF Dumps](https://www.leads4pass.com/ms-500.html) [MS-500 Practice Test](https://www.leads4pass.com/ms-500.html) [MS-500 Exam Questions](https://www.leads4pass.com/ms-500.html)